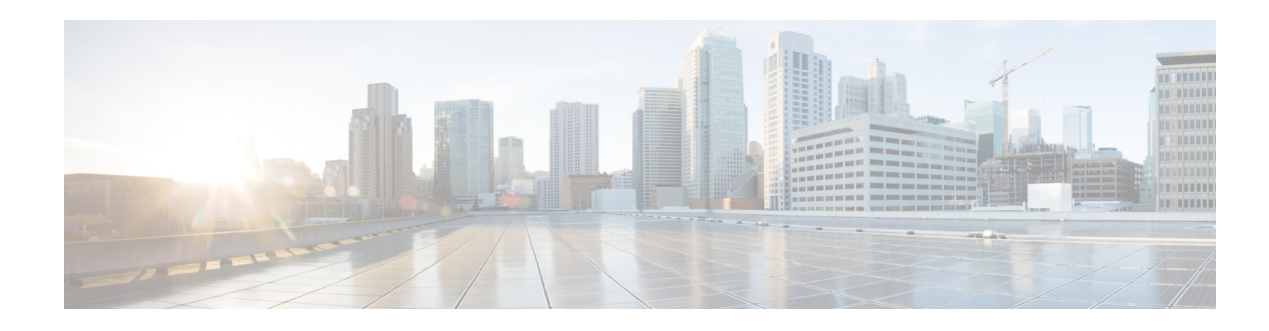

# **Cisco Prime Access Registrar 9.2 Release Notes**

Cisco Prime Access Registrar (Prime Access Registrar) is a high performance, carrier class, 3GPP-compliant, 64-bit RADIUS/Diameter solution that provides scalable, flexible, intelligent authentication, authorization, and accounting (AAA) services.

Prime Access Registrar comprises a RADIUS/Diameter server designed from the ground up for performance, scalability, and extensibility for deployment in complex service provider environments including integration with external data stores and systems. Session and resource management tools track user sessions and allocate dynamic resources to support new subscriber service introductions.

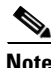

**Note** Prime Access Registrar can be used with Red Hat Enterprise Linux (RHEL) 7.x and 8.2 or CentOS 7.x operating system. Also, Prime Access Registrar is qualified with VMware ESXi 7.0 Update 1c.

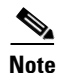

**Note** Support for EAP-FAST has been deprecated from Prime Access Registrar release 9.2.

## **Contents**

This release note contains the following sections:

- **•** [System Requirements, page 1](#page-0-0)
- **•** [Co-Existence With Other Network Management Applications, page 4](#page-3-0)
- **•** [New and Enhanced Features in Cisco Prime Access Registrar 9.2, page 4](#page-3-1)
- **•** [Cisco Prime Access Registrar 9.2 Bugs, page 17](#page-16-0)
- **•** [Related Documentation, page 18](#page-17-0)

# <span id="page-0-0"></span>**System Requirements**

This section describes the system requirements to install and use the Prime Access Registrar software.

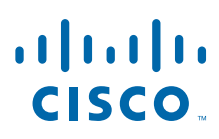

**Cisco Systems, Inc.** www.cisco.com

<span id="page-1-0"></span>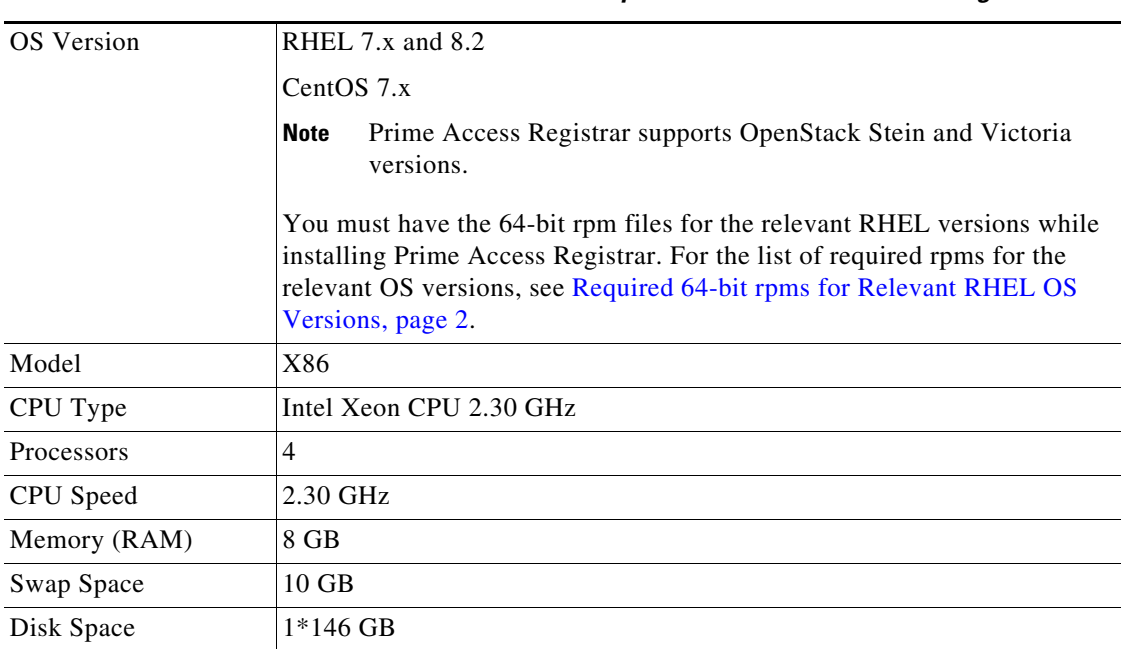

[Table 1](#page-1-0) lists the system requirements for Prime Access Registrar 9.2.

*Table 1 Minimum Hardware and Software Requirements for Prime Access Registrar Server*

Prime Access Registrar supports JDK versions 1.8.x and 11.x. Also, Prime Access Registrar is qualified with VMware ESXi 7.0 Update 1c.

 $\label{eq:1} \begin{array}{c} \mathcal{A} \end{array}$ 

**Note** These are the minimum system requirements to have Prime Access Registrar up and running. This may vary based on the deployments. Please contact your BU team to know the specific system requirements for your deployment.

 $\mathbf I$ 

#### <span id="page-1-1"></span>**Required 64-bit rpms for Relevant RHEL OS Versions**

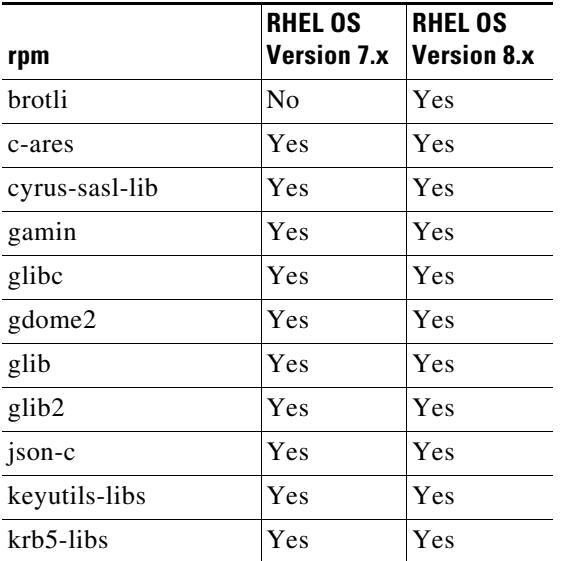

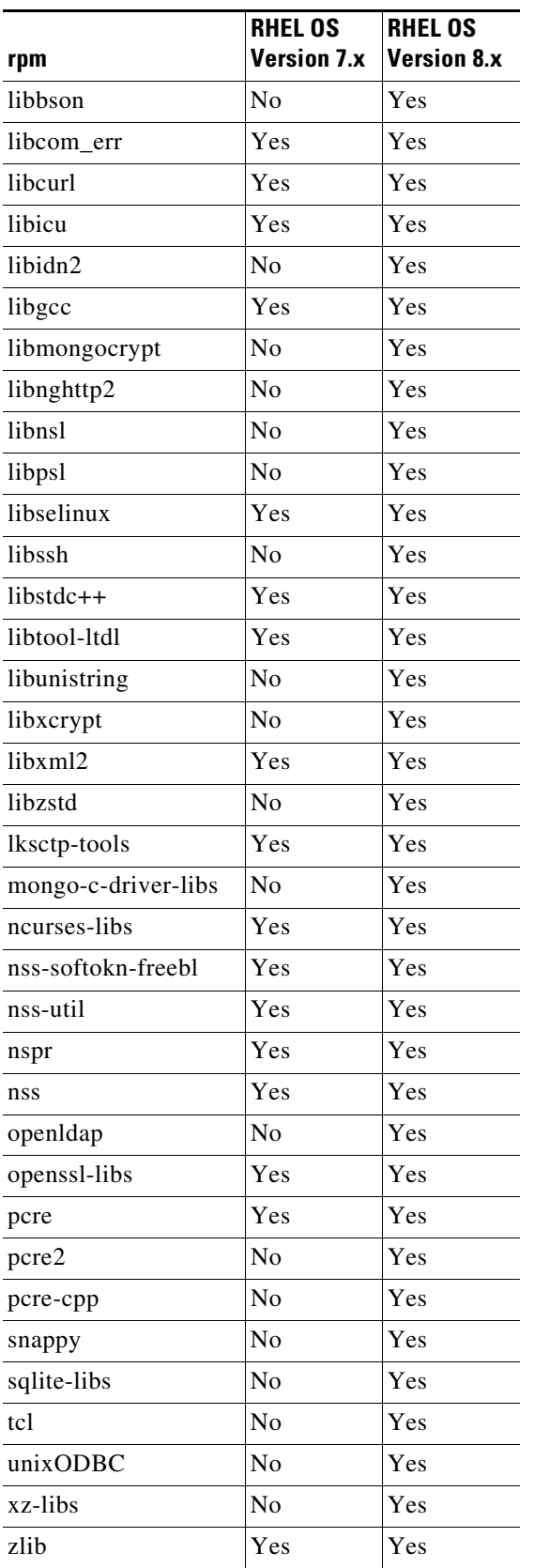

 $\mathbf{I}$ 

## <span id="page-3-0"></span>**Co-Existence With Other Network Management Applications**

To achieve optimal performance, Prime Access Registrar should be the only application running on a given server. In certain cases, when you choose to run collaborative applications such as a SNMP agent, you must configure Prime Access Registrar to avoid UDP port conflicts. The most common conflicts occur when other applications also use ports 2785 and 2786. For more information on SNMP configuration, see the "Configuring SNMP" section in the "Configuring Cisco Prime Access Registrar" chapter of the *[Cisco Prime Access Registrar 9.2 Administrator Guide](www.cisco.com/c/en/us/support/cloud-systems-management/prime-access-registrar/products-maintenance-guides-list.html)*.

# <span id="page-3-1"></span>**New and Enhanced Features in Cisco Prime Access Registrar 9.2**

Cisco Prime Access Registrar 9.2 provides the following features:

- **•** [Configuring LDAP Remote Server over SSL, page 4](#page-3-2)
- **•** [Qualification with Latest Oracle Servers, page 5](#page-4-0)
- **•** [Qualification with Latest MySQL Servers, page 5](#page-4-2)
- **•** [Support for Secure ODBC Connection, page 5](#page-4-1)
- **•** [Support for LDAP Multi-Value Attributes Mapping, page 6](#page-5-0)
- **•** [Support for Session Query, POD, CoA over XML Interface, page 9](#page-8-0)

### <span id="page-3-2"></span>**Configuring LDAP Remote Server over SSL**

Prime Access Registrar allows you to configure Lightweight Directory Access Protocol (LDAP) remote server over Secure Sockets Layer (SSL) protocol. For this, you must do the following under */Radius/RemoteServers/LDAP*:

- **•** Set the **UseSSL** parameter to **TRUE.**
- **•** Configure the port value accordingly. Default SSL port value is 636.

Till release 9.1.x, Prime Access Registrar supports LDAP configuration with Transport Layer Security (TLS) protocol up to TLSv1.0. From release 9.2 onwards, Prime Access Registrar supports TLSv1.1, TLSv1.2, and TLSv1.3 (Support for SSL3 and TLSv1.0 versions is deprecated).

The following parameters are added under */Radius/Advanced/* to support this feature:

- CertificateDBPath—Path that contains valid client certificates for the LDAP server. Any changes to this parameter requires a restart of Prime Access Registrar.
- LDAPTLSVersion—Supported TLS versions for the LDAP server, which could be TLSv1.1, TLSv1.2, or TLSv1.3. Default is TLSv1.2. Any changes to this parameter requires at least a reload of Prime Access Registrar.

Ι

The following is a sample CLI of the LDAP remote server configuration over SSL:

```
[ /Radius/RemoteServers/ldap ]
    Name = ldap
    Description =
     Protocol = ldap
    Port = 636
    ReactivateTimerInterval = 5000
    Timeout = 15
```

```
 HostName = 10.197.66.84
 BindName = "cn=Directory Manager"
 BindPassword = <encrypted>
 UseSSL = TRUE
 UseBinaryPasswordComparison = FALSE
 EnableKeepAlive = FALSE
 SearchPath~ = dc=example,dc=com
Filter ~ = (uid = %s) UserPasswordAttribute = employeeNumber
 LimitOutstandingRequests = FALSE
 MaxOutstandingRequests = 0
 MaxReferrals = 0
 ReferralAttribute =
 ReferralFilter =
 PasswordEncryptionStyle = Dynamic
 EscapeSpecialCharInUserName = FALSE
 DNSLookupAndLDAPRebindInterval =
 DataSourceConnections = 1
 SearchScope = SubTree
 UseBindBasedAuthentication = FALSE
 LDAPToRadiusMappings/
 LDAPToEnvironmentMappings/
 LDAPToCheckItemMappings/
```
## <span id="page-4-0"></span>**Qualification with Latest Oracle Servers**

Prime Access Registrar is qualified with the latest oracle servers 18c and 19c. This requires a compatible client to be installed or placed as per oracle recommendations. All oracle client library files must be placed under \$ORACLE\_HOME/lib.

## <span id="page-4-2"></span>**Qualification with Latest MySQL Servers**

Prime Access Registrar is qualified with the latest MySQL versions 8.0.19, 8.0.23, and 8.0.24. This requires compatible mysql-connector-odbc and mysql-community-client-plugins to be installed or placed as per MySQL recommendations. Supported mysql-connector-odbc versions are 8.0.19, 8.0.22, and 8.0.23.

### <span id="page-4-1"></span>**Support for Secure ODBC Connection**

I

Prime Access Registrar is enhanced to support the secure Open Database Connectivity (ODBC) connections with MySQL server using SSL. The following new attributes are added under */Radius/Advanced/ODBCDataSources* in aregcmd to support this feature:

- SSLSecureTransport—Set this to TRUE to configure the MySQL server to connect over SSL.
- SSLCA—Path to a local file that contains a list of trusted Certificate Authorities.
- SSLCERT—Path to a local file that contains a list of trusted SSL client certificates.
- **•** SSLKEY—Path to a local file that contains a list of trusted SSL client keys.

Following is a sample CLI configuration with the new parameters added for ODBC data sources:

```
[ //localhost/Radius/Advanced/ODBCDataSources/mysql ]
    Name = mysql
    Description =
```

```
 Type = myodbc
 Driver = /usr/lib64/libmyodbc8w.so
UserID = root Password = <encrypted>
 DataBase = mysql
 Server = 10.197.95.182
Port = 3306 SSLSecureTransport = TRUE
 SSLCA = /etc/certs/ca.pem
 SSLCERT = /etc/certs/client-cert.pem
 SSLKEY = /etc/certs/client-key.pem
```
Following example shows a sample CLI configuration of the secure ODBC remote server:

```
[ /Radius/RemoteServers/mysql ]
    Name = mysql
    Description =
    Protocol = odbc
    ReactivateTimerInterval = 5000
    Timeout = 15
    DataSourceConnections = 8
    ODBCDataSource = mysql
    SNMPTrapIP =
    SNMPTrapPort = 1521
    KeepAliveTimerInterval = 0
    SQLDefinition/
         UserPasswordAttribute = password
         SQLStatements/
             Entries 1 to 1 from 1 total entries
             Current filter: <all>
             sql/
                 Name = sql
                 Description =
                 Type = query
                 SQL = "select password from artest where username = ?"
                 ExecutionSequenceNumber = 1
                 MarkerList = UserName/SQL_CHAR
    ODBCToRadiusMappings/
    ODBCToEnvironmentMappings/
    ODBCToCheckItemMappings/
```
## <span id="page-5-0"></span>**Support for LDAP Multi-Value Attributes Mapping**

LDAP attributes mapping support has been enhanced to accommodate multiple values to get mapped with the information fetched from LDAP. The LDAP query returns multi-value attributes in LDAP Authentication services. These will get mapped to corresponding attributes based on the LDAPToEnvironmentMappings. E.g. the parameter **Data** under LDAPToEnvironmentMappings is mapped to two values **NAS-Identifier** and **Reply-Message** using a supported delimiter configured using the **LDAPMultiValDelimiter** parameter under */Radius/Advanced*. The default delimiter is comma (,).

Ι

Following example shows a sample CLI of the LDAP configuration:

```
[ //localhost/Radius/RemoteServers/ldap ]
    Name = ldap
    Description =
    Protocol = ldap
   Port = 389 ReactivateTimerInterval = 300000
    Timeout = 15
```

```
 HostName = 10.197.95.182
 BindName = "cn=Directory Manager"
 BindPassword = <encrypted>
 UseSSL = FALSE
 UseBinaryPasswordComparison = FALSE
 EnableKeepAlive = FALSE
 SearchPath~ = dc=examplear,dc=com
Filter ~ = (uid = %s) UserPasswordAttribute = employeeNumber
 LimitOutstandingRequests = FALSE
 MaxOutstandingRequests = 0
 MaxReferrals = 0
 ReferralAttribute =
 ReferralFilter =
 PasswordEncryptionStyle = Dynamic
 EscapeSpecialCharInUserName = FALSE
 DNSLookupAndLDAPRebindInterval =
 DataSourceConnections = 8
 SearchScope = SubTree
 UseBindBasedAuthentication = FALSE
 LDAPToRadiusMappings/
 LDAPToEnvironmentMappings/
     employeeNumber = eno
     Data = NAS-Identifier, Reply-Message
 LDAPToCheckItemMappings/
```
The LDAP data is mapped to environment dictionary variables and we need to put them in the response dictionary if they are required to be sent in the response packet.

A sample script is shown below:

 $\mathbf I$ 

```
proc Map {request response environ} {
              $response put "NAS-Identifier" [ $environ get "NAS-Identifier" ]
              $response put "Reply-Message" [ $environ get "Reply-Message" ]
}
```
Following is a sample CLI with the **LDAPMultiValDelimiter** parameter configuration:

```
[ //localhost/Radius/Advanced ]
    LogServerActivity = FALSE
    TLSv1Enabled = TRUE
    MaximumNumberOfRadiusPackets = 8192
    UDPPacketSize = 4096
    SocketWaitTime = 3
    NumberOfRemoteUDPServerSockets = 4
    NumberOfRadiusIdentifiersPerSocket = 256
    PerPacketHeapSize = 6500
    RequireNASsBehindProxyBeInClientList = FALSE
    AAAFileServiceSyncInterval = 75
    SessionBackingStoreSyncInterval = 100
    BackingStoreDiscThreshold = "5 Gigabyte"
    SessionBackingStorePruneInterval = "6 Hours"
    PacketBackingStorePruneInterval = "6 Hours"
    RemoteLDAPServerThreadTimerInterval = 10
    RemoteSigtranServerThreadTimerInterval = 10
    InitialBackgroundTimerSleepTime = 5
    MinimumSocketBufferSize = 65536
    CertificateDBPath = /opt/sslv3_certs
    LDAPTLSVersion = TLSv1.3
    LogFileSize = "1 Megabyte"
    LogFileCount = 2
    TraceFileSize = "1 Gigabyte"
    TraceFileCount = 2
    MemoryLimitForRadiusProcess = "3584 Megabyte"
```

```
 UseAdvancedDuplicateDetection = FALSE
 EnableDNAAA = FALSE
 AdvancedDuplicateDetectionMemoryInterval = 10000
 InitialSessionBufferSize = 0
 DetectOutOfOrderAccountingPackets = FALSE
 DefaultReturnedSubnetSizeIfNoMatch = BIGGER
 ClasspathForJavaExtensions =
 JavaVMOptions =
 MaximumODBCResultSize = 256
 ARIsCaseInsensitive = TRUE
 RemoteRadiusServerInterface =
 ODBCEnvironmentMultiValueDelimiter =
 PacketBackingStoreSyncInterval = 75
 ListenForDynamicAuthorizationRequests = FALSE
 MaximumNumberOfXMLPackets = 1024
 XMLUDPPacketSize = 4096
 RollingEncryptionKeyChangePeriod = "1 week"
 SessionPurgeInterval =
 StaleOCSRemovalTimerForDOIC =
 EapBadMessagePolicy = SilentDiscard
 StaleSessionTimeout = "1 Hour"
 MaximumOutstandingRequests = 0
 MaximumIncomingRequestRate = 0
 HideSharedSecretAndPrivateKeys = TRUE
 DefaultRadiusSharedSecret =
 ServerStatusSharedSecret = <encrypted>
 EnableLocationCapability = FALSE
 LogTPSActivity = TRUE
 TPSLogFileCount = 15
 TPSLogFilenamePrefix = tps
 TPSSamplingPeriodInSecs = 15
 LogSessionActivity = TRUE
 EnableLengthFlag = FALSE
 SessionLogFileCount = 15
 SessionLogFilenamePrefix = sm
 SessionSamplingPeriodInSecs = 30
 LogIPActivity = FALSE
 IPLogFileCount = 15
 IPLogFilenamePrefix = ip
 IPSamplingPeriodInSecs = 30
 FlushDiskInBackground = FALSE
 AdditionalNativeOracleErrors =
 SendOpCodeInISDResponse = FALSE
 EnableRoutingContextInM3UA = FALSE
 EnableStickySessionCount = TRUE
 ServerMonitorAltApproach = FALSE
 EnableSIGTRANStackLogs = TRUE
 SIGTRANStackLogFileSize = "100 Megabyte"
 SIGTRANLogFileCount = 10
 StickySessionCountInterval = 60000
 StickySessionSyncInterval = 500
 ReserveRADIUSPacketPool = 0
 UserLogDelimiter = |
 LDAPMultiValDelimiter = ,
 DiameterStaleSessionPurgeTime = 00:00:00
 DiameterStaleSessionPurgeFrequency =
 UISessionTimeoutInMins = 0
 DiameterStaleConnectionDeletionTimeOut = 300000
 DiameterSessionRestorationPurgeTime = 02:00:00
 IsMaster = FALSE
 DisplayUserForFailedLogin = FALSE
 EnableDuplicateSessionIdDetection = TRUE
 ReservationFailed = FALSE
 IPDataBackingStoreSyncInterval = 75
```
I

```
 IPDataBackingStorePruneInterval = "30 minutes"
     IPDataBackingStoreDiscThreshold = "1 Gigabyte"
     IPDataPurgeInterval = "30 Minutes"
     IPDocumentTimeOut = "2 Minutes"
     Ports/
     Interfaces/
     ReplyMessages/
     Attribute Dictionary/
     SNMP/
     ServerMonitor/
     RemoteSessionServer/
     HealthMonitor/
     RFCCompliance/
     DDNS/
     DOICPriorities/
     ODBCDataSources/
     AttributeGroups/
     KeyStores/
     Diameter/
     DiameterDictionary/
--> set LDAPMultiValDelimiter ,
Set LDAPMultiValDelimiter ,
```
## <span id="page-8-0"></span>**Support for Session Query, POD, CoA over XML Interface**

With this feature, the existing XML interface on UDP port (8080) is enhanced to handle session query, Change Of Authorization (CoA), and Packet of Disconnect (PoD) requests over REST/CLI.

A new XML tag attribute **Action** is introduced to handle the three types of requests. The Action tag value can be **Query**, **CoA**, or **PoD**. If a request does not contain the **Action** XML tag, Prime Access Registrar treats it as a session cache request and sends the response accordingly.

Based on the incoming request, Prime Access Registrar returns attributes which are configured in the session cache resource manager along with the attributes that are cached by default e.g. User-Name, Nas-Identifier, and so on.

If the Action XML tag in the request contains a value other than **Query**, **CoA**, or **PoD**, Prime Access Registrar drops the request.

#### **Configuration Details**

For XML Client, you need to configure the port in */Radius/Advanced/Ports/*. This is the port that the client uses to send the XML Packet.

Configure the default port as 1812 for RADIUS client.

```
--> cd advanced/ports/
[ //localhost/Radius/Advanced/Ports ]
Entries 1 to 2 from 2 total entries
Current filter: all
1812/
8080/
--> ls -R
[ //localhost/Radius/Advanced/Ports ]
Entries 1 to 2 from 2 total entries
```

```
Current filter: all
1812/
Port = 1812
Description =
Type = Radius
8080/
Port = 8080
Description =
Type = XML
```
Configure the xmlclient in */localhost/Radius/Client*.

```
[ //localhost/Radius/Clients ]
Entries 1 to 2 from 2 total entries
Current filter: all
localhost/
xml-client/
--> cd xml-client/
[ //localhost/Radius/Clients/xml-client ]
Name = xml-client
Description =
Protocol = radius
IPAddress = 10.126.246.117
SharedSecret =
Type = NAS
Vendor =
IncomingScript~ =
OutgoingScript~ =
3GPP-Teardown-Indicator = 0
EnableDynamicAuthorization = FALSE
NetMask =
EnableNotifications = FALSE
EnforceTrafficThrottling = TRUE
--> cd ..
[ //localhost/Radius/Clients ]
Entries 1 to 2 from 2 total entries
Current filter: all
localhost/
xml-client/
--> cd localhost/
[ //localhost/Radius/Clients/localhost ]
Name = localhost
Description =
Protocol = radius
IPAddress = 127.0.0.1
SharedSecret =
Type = NAS+Proxy
Vendor =
IncomingScript~ = ParseServiceHints
OutgoingScript~ =
3GPP-Teardown-Indicator = 0
EnableDynamicAuthorization = true
NetMask =
```

```
EnableNotifications = FALSE
EnforceTrafficThrottling = TRUE
DynamicAuthorizationServer/
--> cd dynamicAuthorizationServer/
[ //localhost/Radius/Clients/localhost/DynamicAuthorizationServer ]
Port = 3799
DynamicAuthSharedSecret =
InitialTimeout = 5000
MaxTries = 3
PODAttributeGroup =
COAAttributeGroup =
```
You need to configure the attributes which Prime Access Registrar needs to cache and return in response for each of the query requests as shown below:

```
//localhost/Radius/SessionManagers/sm1 ]
     Name = sm1
     Description =
     Type = local
     EnableDiameter = trUE
     IncomingScript =
     OutgoingScript =
     AllowAccountingStartToCreateSession = FALSE
     SessionTimeOut = 24H
     PhantomSessionTimeOut =
     SessionKey = User-Name:Session-Id
     SessionCreationCmdList = 268||305
     SessionDeletionCmdList = 275
     SessionRestorationTimeOut = 24h
     ResourceManagers/
--> cd resourceManagers/
[ //localhost/Radius/SessionManagers/sm1/ResourceManagers ]
     1. 3gpp
     2. sessioncache
     3. per-user
//localhost/Radius/ResourceManagers/sessioncache]
Name = sessioncache
        Description =
Type = session-cache
        OverwriteAttributes = FALSE
        EnableNon3GPPUserDataCaching = TRUE
        QueryKey =
        PendingRemovalDelay = 10
        AttributesToBeCached/
        QueryMappings/
        --> cd attributesToBeCached/
       [ //localhost/Radius/ResourceManagers/SessionCache/AttributesToBeCached ]
       1. Acct-Session-Id
```
2. Framed-IP-Address

 $\mathbf I$ 

- 3. Calling-Station-Id
- 4. Cisco-SSG-Service-Info
- 5. Cisco-SSG-Account-Info

Following examples show the request and response samples for Query, CoA, and PoD:

#### **Query Request and Response**

#### **1.** If Input Attribute is **User-Name**:

#### Request

```
<?xml version="1.0"?>
<Request>
   <Action>query</Action>
   <UserIdRequest>
       <UserId id_type="subscriber_id">bob</UserId>
   </UserIdRequest>
</Request>
```
#### Success Response

```
<?xml version="1.0"?>
<Response>
   <Association>
       <UserId id_type="subscriber_id">bob</UserId>
       <Action>query</Action>
       <status>Completed</status>
       <User-Name>bob</User-Name>
       <NAS-IP-Address>192.168.0.0</NAS-IP-Address>
       <NAS-Port>1</NAS-Port>
       <Framed-IP-Address>192.168.0.0</Framed-IP-Address>
       <NAS-Identifier>localhost</NAS-Identifier>
       <Acct-Session-Id>123</Acct-Session-Id>
       <Cisco-SSG-Service-Info>wifi</Cisco-SSG-Service-Info>
       <Cisco-SSG-Account-Info>credit</Cisco-SSG-Account-Info>
   </Association>
```
</Response>

#### Failure Response

```
<?xml version="1.0"?>
<Response>
   <Association>
     <UserId id_type="subscriber_id">bob</UserId>
      <Action>query</Action>
      <status>Failed</status>
   </Association>
</Response>
```
#### **2.** If Input Attribute is **Framed-IP-Address**:

#### **Request**

```
<?xml version="1.0"?>
<Request>
   <Action>query</Action>
   <UserIdRequest>
       <Address format="IPv4">192.168.0.4</Address>
   </UserIdRequest>
</Request>
```
### Success Response

```
<?xml version="1.0"?>
<Response>
   <Association>
     <Address format="IPv4">192.168.0.4</Address>
     <Action>query</Action>
      <status>Completed</status>
      <User-Name>bob</User-Name>
      <NAS-IP-Address>192.168.0.0</NAS-IP-Address>
```

```
 <NAS-Port>1</NAS-Port>
      <Framed-IP-Address>192.168.0.0</Framed-IP-Address>
      <NAS-Identifier>localhost</NAS-Identifier>
      <Acct-Session-Id>123</Acct-Session-Id>
      <Cisco-SSG-Service-Info>wifi</Cisco-SSG-Service-Info>
      <Cisco-SSG-Account-Info>credit</Cisco-SSG-Account-Info>
  </Association>
</Response>
```
#### Failure Response

```
<?xml version="1.0"?>
<Response>
   <Association>
     <Address format="IPv4">192.168.0.4</Address>
      <Action>query</Action>
      <status>Failed</status>
   </Association>
</Response>
```
#### **3.** If Input Attribute is **Framed-IPv6-Address**:

#### **Request**

```
<?xml version="1.0"?>
<Request>
   <Action>query</Action>
   <UserIdRequest>
       <Address format="IPv4">2001:420:c0e0:1008::7e2</Address>
   </UserIdRequest>
</Request>
```
#### Success Response

```
<?xml version="1.0"?>
<Response>
   <Association>
       <Address format="IPv6">2001:420:c0e0:1008::7e2</Address>
       <Action>query</Action>
       <status>Completed</status>
       <User-Name>bob</User-Name>
       <NAS-IP-Address>192.168.0.0</NAS-IP-Address>
       <NAS-Port>1</NAS-Port>
       <Framed-IPv6-Address>2001:420:c0e0:1008::7e2</Framed-IPv6-Address>
       <NAS-Identifier>localhost</NAS-Identifier>
       <Acct-Session-Id>123</Acct-Session-Id>
       <Cisco-SSG-Service-Info>wifi</Cisco-SSG-Service-Info>
       <Cisco-SSG-Account-Info>credit</Cisco-SSG-Account-Info>
   </Association>
</Response>
```
#### Failure Response

 $\mathbf I$ 

```
<?xml version="1.0"?>
<Response>
   <Association>
       <Address format="IPv6">2001:420:c0e0:1008::7e2</Address>
       <Action>query</Action>
       <status>Failed</status>
   </Association>
</Response>
```
#### **PoD Request and Response**

#### **1.** If Input Attribute is **User-Name**:

#### Request

```
<?xml version="1.0"?>
   <Request>
       <Action>pod</Action>
       <UserIdRequest>
           <UserId id_type="subscriber_id">bob</UserId>
       </UserIdRequest>
</Request>
```
#### Success Response

```
<?xml version="1.0"?>
<Response>
   <Association>
       <UserId id_type="subscriber_id">bob</UserId>
       <Action>pod</Action>
       <status>Completed</status>
   </Association>
</Response>
```
#### Failure Response

```
<?xml version="1.0"?>
<Response>
   <Association>
       <UserId id_type="subscriber_id">bob</UserId>
       <Action>pod</Action>
       <status>Failed</status>
   </Association>
</Response>
```
#### **2.** If Input Attribute is **Framed-IP-Address**:

#### Request

```
<?xml version="1.0"?>
<Request>
   <Action>pod</Action>
   <UserIdRequest>
       <Address format="IPv4">192.168.0.4</Address>
   </UserIdRequest>
</Request>
```
### Success Response

```
<?xml version="1.0"?>
<Response>
   <Association>
     <Address format="IPv4">192.168.0.4</Address>
      <Action>pod</Action>
      <status>Completed</status>
   </Association>
</Response>
```
#### Failure Response

```
<?xml version="1.0"?>
<Response>
   <Association>
     <Address format="IPv4">192.168.0.4</Address>
      <Action>pod</Action>
      <status>Failed</status>
```

```
 </Association>
</Response>
```
### **3.** If Input Attribute is **Framed-IPv6-Address**:

#### Request

```
<?xml version="1.0"?>
<Request>
   <Action>pod</Action>
   <UserIdRequest>
   <Address format="IPv6">2001:420:c0e0:1008::7e2</Address>
   </UserIdRequest>
</Request>
```
#### Success Response

```
<?xml version="1.0"?>
<Response>
   <Association>
      <Address format="IPv6">2001:420:c0e0:1008::7e2</Address>
      <Action>pod</Action>
    <status>Completed</status>
   </Association>
</Response>
```
#### Failure Response

```
<?xml version="1.0"?>
<Response>
   <Association>
       <Address format="IPv6">2001:420:c0e0:1008::7e2</Address>
       <Action>pod</Action>
       <status>Failed</status>
   </Association>
</Response>
```
#### **CoA Request and Response**

#### **1.** If Input Attribute is **User-Name**:

#### **Request**

```
<?xml version="1.0"?>
<Request>
   <Action>coa</Action>
   <UserIdRequest>
       <UserId id_type="subscriber_id">bob</UserId>
   </UserIdRequest>
</Request>
```
#### Success Response

```
<?xml version="1.0"?>
<Response>
   <Association>
       <UserId id_type="subscriber_id">bob</UserId>
       <Action>coa</Action>
       <status>Completed</status>
   </Association>
</Response>
```
#### Failure Response

 $\mathbf I$ 

```
<?xml version="1.0"?>
```

```
<Response>
   <Association>
       <UserId id_type="subscriber_id">bob</UserId>
       <Action>coa</Action>
       <status>Failed</status>
   </Association>
</Response>
```
### **2.** If Input Attribute is **Framed-IP-Address**:

#### **Request**

```
<?xml version="1.0"?>
<Request>
   <Action>coa</Action>
   <UserIdRequest>
       <Address format="IPv4">192.168.0.4</Address>
   </UserIdRequest>
</Request>
```
#### Success Response

```
<?xml version="1.0"?>
<Response>
  <Association>
     <Address format="IPv4">192.168.0.4</Address>
      <Action>coa</Action>
      <status>Completed</status>
   </Association>
</Response>
```
#### Failure Response

```
<?xml version="1.0"?>
<Response>
   <Association>
     <Address format="IPv4">192.168.0.4</Address>
      <Action>coa</Action>
      <status>Failed</status>
   </Association>
</Response>
```
#### **3.** If Input Attribute is **Framed-IPv6-Address**:

#### **Request**

```
<?xml version="1.0"?>
<Request>
   <Action>coa</Action>
   <UserIdRequest>
       <Address format="IPv6">2001:420:c0e0:1008::7e2</Address>
   </UserIdRequest>
</Request>
```
#### Success Response

```
<?xml version="1.0"?>
<Response>
   <Association>
       <Address format="IPv6">2001:420:c0e0:1008::7e2</Address>
       <Action>coa</Action>
       <status>Completed</status>
   </Association>
</Response>
```
#### Failure Response

```
<?xml version="1.0"?>
<Response>
   <Association>
       <Address format="IPv6">2001:420:c0e0:1008::7e2</Address>
       <Action>coa</Action>
       <status>Failed</status>
   </Association>
</Response>
```
# <span id="page-16-0"></span>**Cisco Prime Access Registrar 9.2 Bugs**

This section contains the following information:

**•** [Using the Bug Search Tool, page 17](#page-16-1)

## <span id="page-16-1"></span>**Using the Bug Search Tool**

Use the Bug Search tool (BST) to get the latest information about Cisco Prime Access Registrar bugs. BST allows partners and customers to search for software bugs based on product, release, and keyword, and it aggregates key data such as bug details, product, and version.

BST allows you to:

- **•** Quickly scan bug content
- **•** Configure e-mail notifications for updates on selected bugs
- Start or join community discussions about bugs
- **•** Save your search criteria so you can use it later

When you open the Bug Search page, check the interactive tour to familiarize yourself with these and other Bug Search features.

- **Step 1** Log into the Bug Search Tool.
	- **a.** Go to <https://tools.cisco.com/bugsearch>.
	- **b.** At the Log In screen, enter your registered Cisco.com username and password; then, click **Log In**. The Bug Search page opens.

**Note** If you do not have a Cisco.com username and password, you can register for them at <http://tools.cisco.com/RPF/register/register.do>.

**Step 2** To search for a specific bug, enter the bug ID in the Search For field and press **Return**.

- **Step 3** To search for bugs in a particular release:
	- **a.** In the Search For field, enter the product name and the release version, e.g. Cisco Prime Access Registrar 9.2, and press **Return**. (Leave the other fields empty.)

**b.** When the search results are displayed, use the filter and sort tools to find the types of bugs you are looking for. You can search for bugs by severity, by status, how recently they were modified, according to the number of support cases associated with them, and so forth.

# <span id="page-17-0"></span>**Related Documentation**

For a complete list of Cisco Prime Access Registrar documentation, see the *[Cisco Prime Access](http://www.cisco.com/c/en/us/support/cloud-systems-management/prime-access-registrar/products-documentation-roadmaps-list.html)  [Registrar 9.2 Documentation Overview](http://www.cisco.com/c/en/us/support/cloud-systems-management/prime-access-registrar/products-documentation-roadmaps-list.html)*.

**Note** We sometimes update the documentation after original publication. Therefore, you should also review the documentation on Cisco.com for any updates.

Cisco and the Cisco logo are trademarks or registered trademarks of Cisco and/or its affiliates in the U.S. and other countries. To view a list of Cisco trademarks, go to this URL: [www.cisco.com/go/trademarks](https://www.cisco.com/go/trademarks). Third-party trademarks mentioned are the property of their respective owners. The use of the word partner does not imply a partnership relationship between Cisco and any other company. (1721R)

Any Internet Protocol (IP) addresses used in this document are not intended to be actual addresses. Any examples, command display output, and figures included in the document are shown for illustrative purposes only. Any use of actual IP addresses in illustrative content is unintentional and coincidental.

Ι

© 2021 Cisco Systems, Inc. All rights reserved.